## **HANDS-FREE DRAWING USING ELECTROENCEPHALOGRAM (EEG) SYSTEM AND EYE TRACKING**

By

# NURDHIYA HUSNA BINTI HUSSEIN 14434

## **FINAL REPORT**

Submitted to the Electrical & Electronics (EE) Engineering Programme In Partial Fulfillment of the Requirements For the Degree Bachelor of Engineering (Hons) (Electrical & Electronics Engineering)

Final Year Project II, September, 2014

Universiti Teknologi PETRONAS Bandar Seri Iskandar 31750 Tronoh Perak Darul Ridzuan

# **Table of Contents**

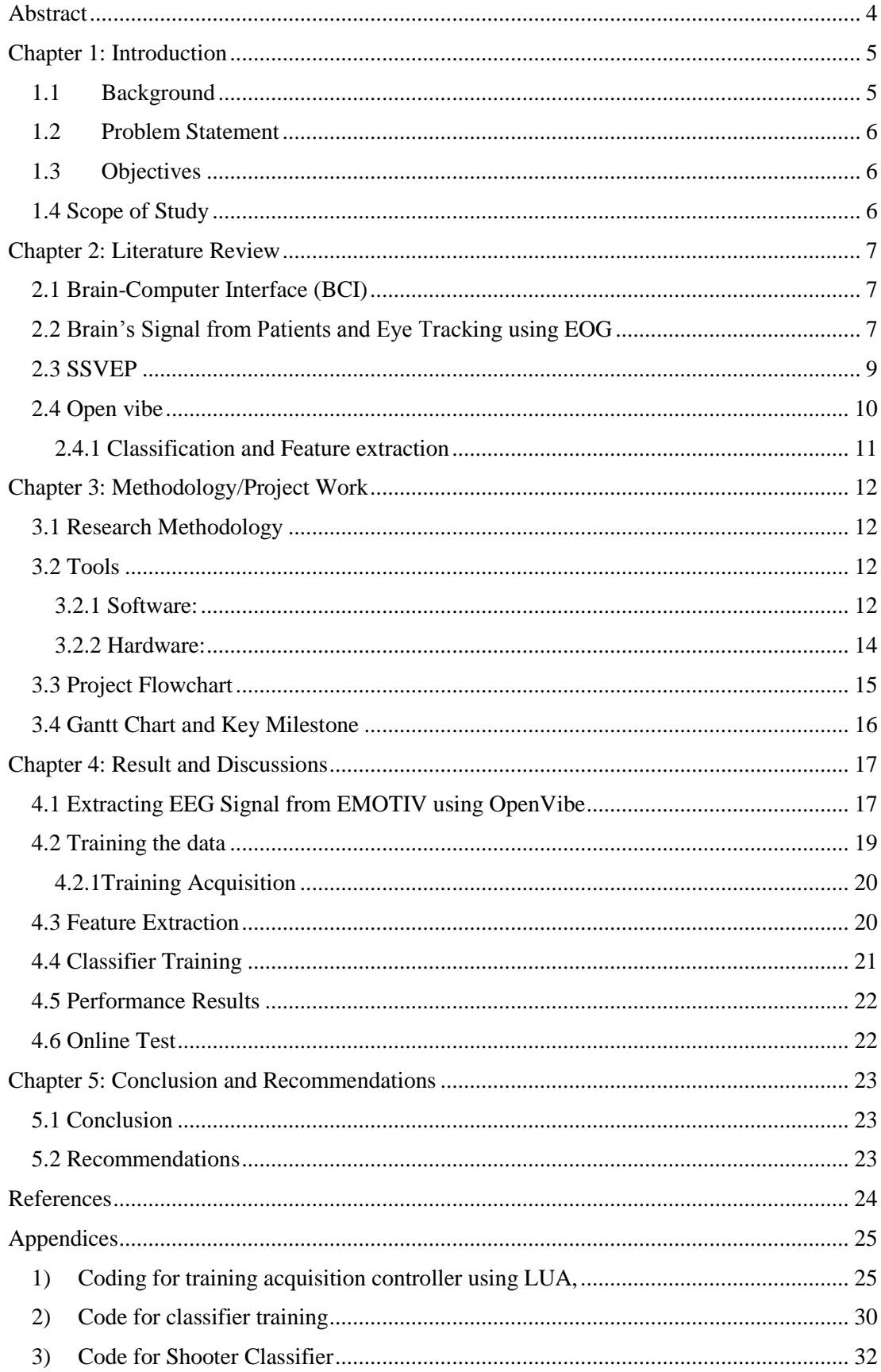

# **List of Figure**

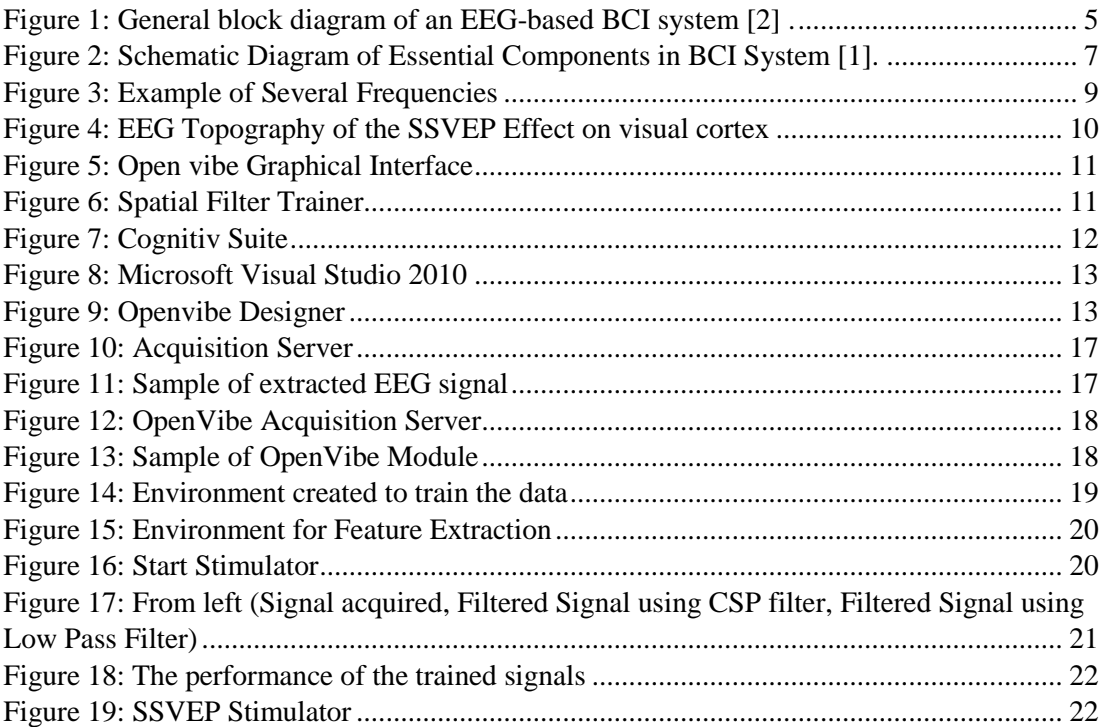

# **List of Table**

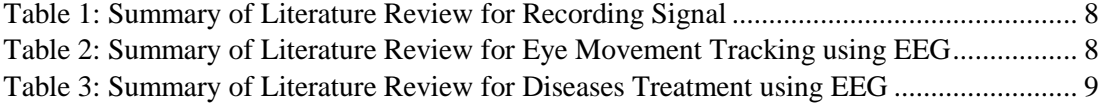

## <span id="page-3-0"></span>**Abstract**

This project aims to develop alternative way to help patient suffering with communication disabilities that prevent them from communicating using the normal way such as speech, body language, and etc. This project utilizes EEG and eye movement, and translating them into a meaningful message or action. This task is performed using EMOTIV interfaced with BCI Application.

## <span id="page-4-0"></span>**Chapter 1: Introduction**

#### <span id="page-4-1"></span>**1.1 Background**

Electrical signals are emitted by the brain each time it conduct any activity. However, each signal being emitted is different in frequencies for each activity that are carried out by the brain. Recording of these signals is called Electroencephalography (EEG). Various ways and methods have been developed to manipulate these signals and translate them into set of commands. Eye tracking using EEG are currently being widely explored using numerous Brain-Computer Interfacing (BCI) technique. Figure 1 shows a basic block diagram on how the EEG signals are retrieved and integrated with BCI application. These expected classes of signals are being decoded into several control commands for defined external application based on the BCI configuration [\[2\]](#page-23-1).

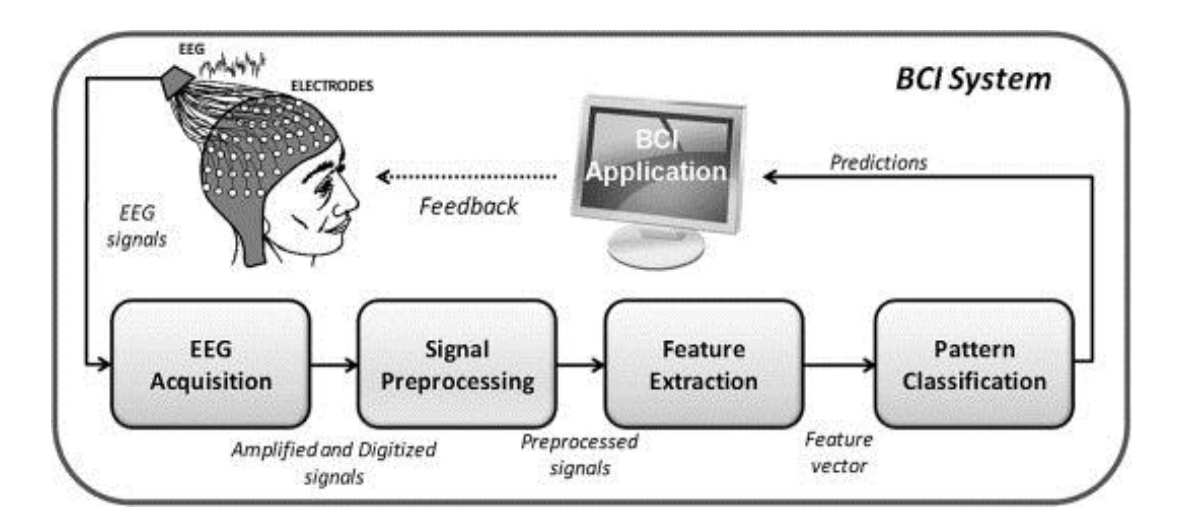

<span id="page-4-2"></span>**Figure 1: General block diagram of an EEG-based BCI system [\[2\]](#page-23-1) .**

Based on these set of signals, this project focused on translating these brain signals with the aid of eye movement tracking, into drawings.

## <span id="page-5-0"></span>**1.2 Problem Statement**

For a patient that suffers any kind of disabilities that restricted them from communicating with other person using the normal ways (speech, body language, etc.), this paper aim to develop a new method to deliver the patient's intention and translate it into drawing via eye movement using manipulation of EEG signals.

#### <span id="page-5-1"></span>**1.3 Objectives**

 $\pm$  To establish interface that can track the eye movement and convert into desired shape/drawing.

### <span id="page-5-2"></span>**1.4 Scope of Study**

Scope of study for this project is to have deep understanding on how the signals and activities from the brains are recorded using EEG system. Thus, by using devices develop from EMOTIV EEG Headset, it is easier to observe the patterns, cognitive abilities, and also record each activity carried out by the brain.

Researches on EEG have been rapidly increases during these past few years. Thus, it is crucial to read and keep an update about the latest technologies and interfaces used by other researchers for more accurate results for this project paper.

## <span id="page-6-0"></span>**Chapter 2: Literature Review**

### <span id="page-6-1"></span>**2.1 Brain-Computer Interface (BCI)**

Over the last 2 decades, mankind has developed a neurotechnology that link brain's activity with devices and control or command it without using external neuromuscular pathway (such as hands or legs). Such interfaces are called brain–computer interface (BCI). Figure 2 shows the essential part in a BCI system [\[1\]](#page-23-2):

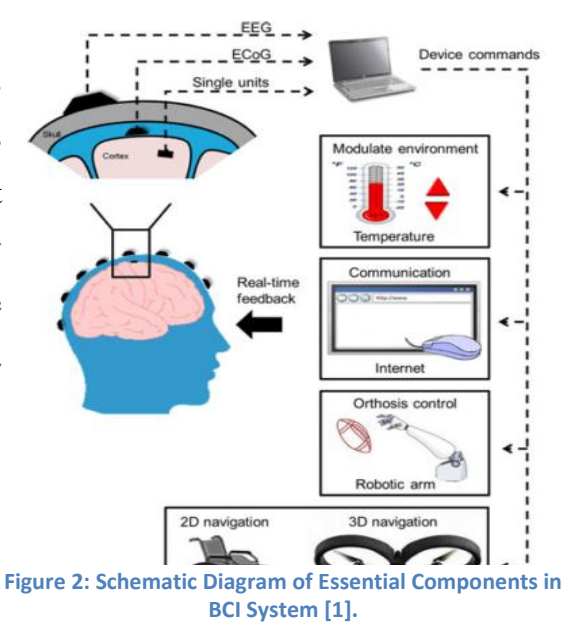

#### <span id="page-6-2"></span>**2.2 Brain's Signal from Patients and Eye Tracking using EOG**

Major parts of the worlds are suffering from chronic neurological disorder. According to [\[3\]](#page-23-3) , almost 80% of people in developing countries suffers from epilepsy which is one of the worrisome neurological disorder and this statement also are agreed by [\[4\]](#page-23-4) which state that almost 60 million people across the globe are affected by this disease making it second most chronic neurological disorder after stroke. Methods to treat these diseases using EEG are being developed. As mentioned by [\[4\]](#page-23-4), they are extracting the EEG signal to detect potential epilepsy brain tissue using High Frequency Epileptiform Oscillation from a few potential patients. Therefore, to help patients or potential patients that suffers from diseases by using EEG. However, for people with physical disabilities and also speech skills problem such as paralyzed patient, communicating with people the normal way might be troublesome. Thus, eye tracking movement might be one of the solutions. In some research conducted by [\[5\]](#page-23-5), the EOG (electrooculography), which are the signals emitted from the eye, are extracted and remove from EEG signals to avoid interference with the actual EEG signals. But, a research carried out by [\[6\]](#page-23-6) make use of these EOG signals and perform a simulation in BCI application that follows the same eye movement perform by the subject. Though the eye movement simulation can be perform by the BCI, but the movement only restricted to left and right only.

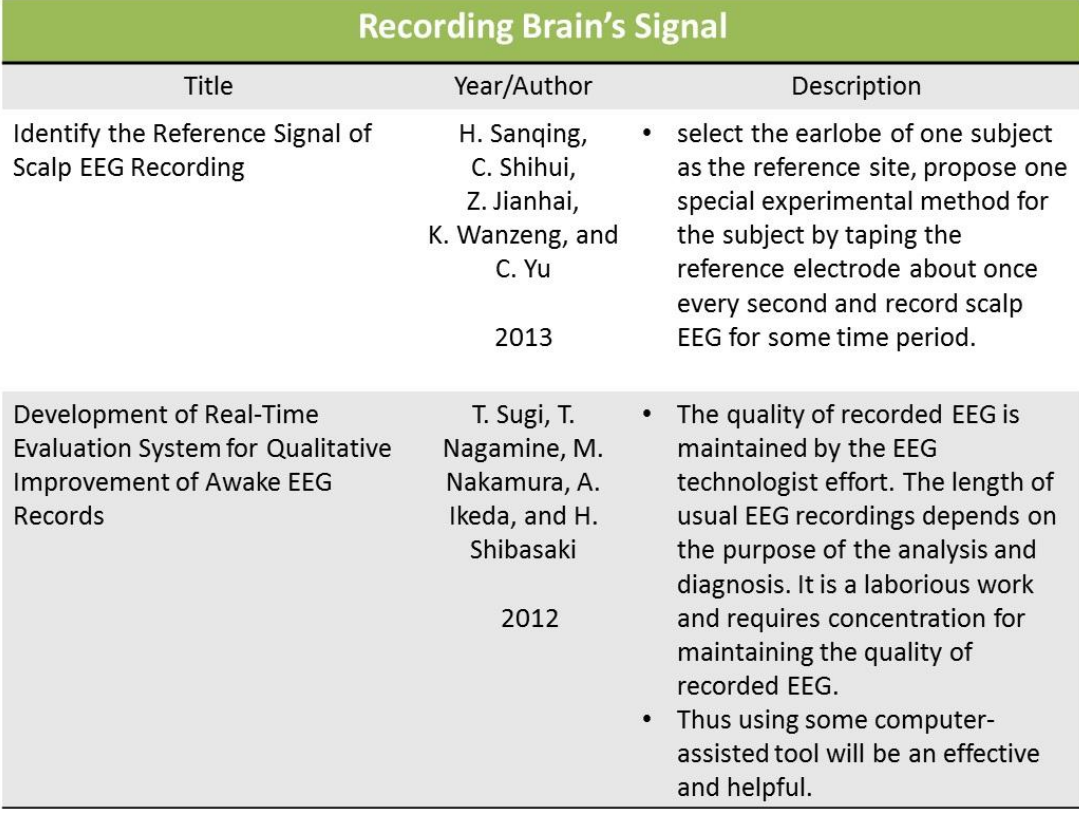

# **Table 1: Summary of Literature Review for Recording Signal**

<span id="page-7-0"></span>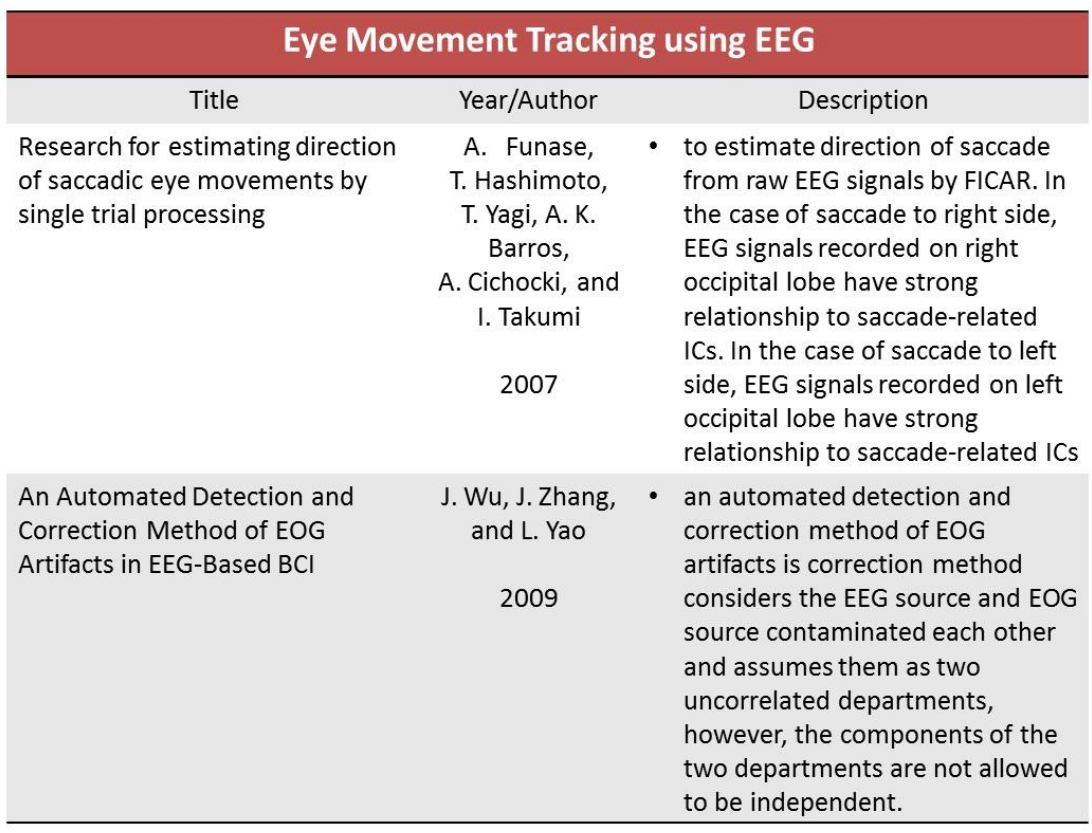

## <span id="page-7-1"></span>**Table 2: Summary of Literature Review for Eye Movement Tracking using EEG**

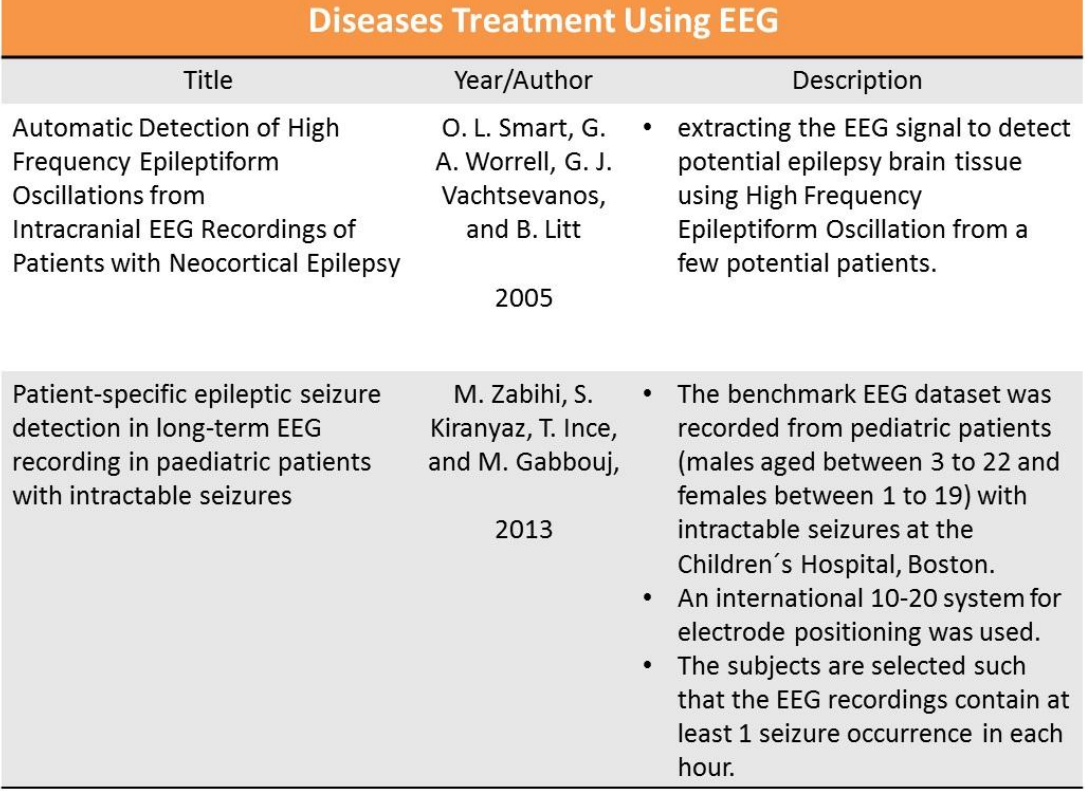

<span id="page-8-2"></span>**Table 3: Summary of Literature Review for Diseases Treatment using EEG 2.3 SSVEP**

<span id="page-8-0"></span>Steady State Visually Evoked Potentials (SSVEP) is signals that will be produced when the visual [stimulation](http://en.wikipedia.org/wiki/Stimulation) of the brain are exposed to specific [frequencies.](http://en.wikipedia.org/wiki/Frequency) The brain will produce electrical signals that contain the same frequencies with the one the [retina](http://en.wikipedia.org/wiki/Retina) is being exposed to. The retina will be excited usually by a visual stimulus ranging from 3.5 Hz to 75 Hz,[\[7\]](#page-23-7). Thus, when our eyes are watching a visual with 3.5Hz frequency, our brain will produce the same electrical signal with the same frequency which is 3.5Hz.

[Electroencephalographic](http://en.wikipedia.org/wiki/EEG) researches regarding vision are usually manipulating this type of signal in their studies. It is useful in research because of the [signal-to-noise](http://en.wikipedia.org/wiki/Signal-to-noise) ratio efficiency and comparative invulnerability to artifacts [\[7\]](#page-23-7).

<span id="page-8-1"></span>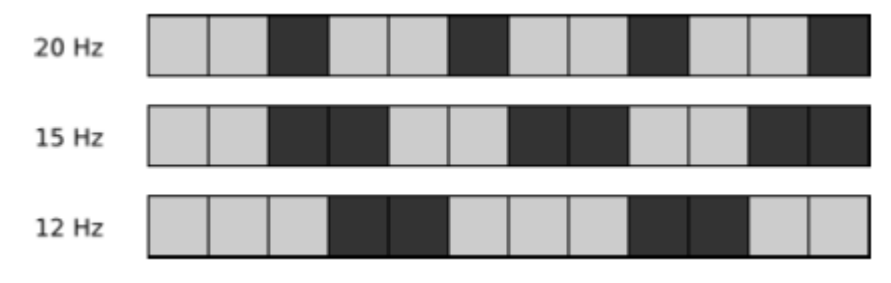

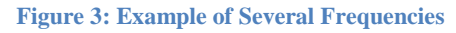

By using SSVEP based BCI application, visual stimulus with different frequencies is simultaneously shown to the subject. The subject will focus his attention into a screen that display certain patterns of visual and the matching stimulating frequencies will appear in the recording of the EEG signal's spectral. After the EEG signal are analyzed and processed, it will then be turned into desired action or output.

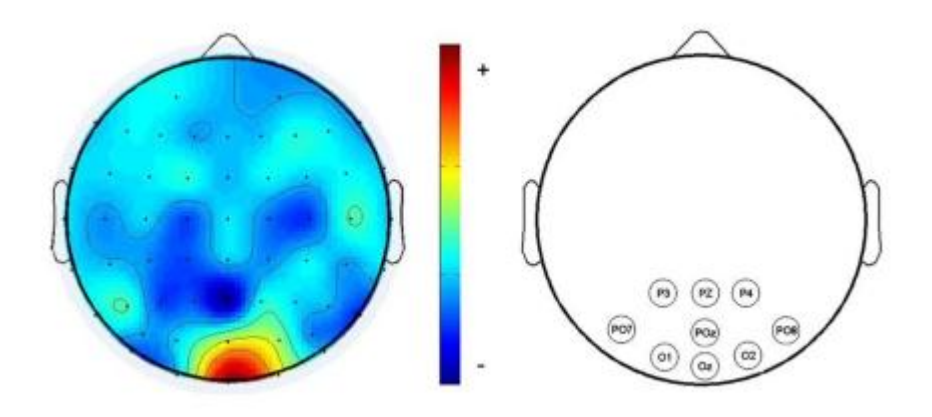

**Figure 4: EEG Topography of the SSVEP Effect on visual cortex**

### <span id="page-9-1"></span><span id="page-9-0"></span>**2.4 Open vibe**

OpenViBE is a platform that is established to design, test and use the [brain](http://en.wikipedia.org/wiki/Brain-computer_interface)[computer interfaces.](http://en.wikipedia.org/wiki/Brain-computer_interface) It is software for real-time neurosciences meaning that the process of acquiring, filtering, processing, classifying and visualizing brain signals are always conducted in real time. OpenViBE is also free and open source software that works perfectly with Windows and Linux operating systems [\[8\]](#page-23-8). Mainly OpenViBE application focuses on medical fields. It aims to assist disabled patients with real time biofeedback, neurofeedback and diagnosis. It also provides function for other application field such as multimedia for developing virtual reality program or video games, robotics and all other fields that related [\[8\]](#page-23-8).

Openvibe is an easy platform as all the signal processing algorithms are denoted by blocks. Each block can be simulating with each other by just linking them with a connector. Simulink Boxes in MATLAB also serves the same purpose but Openvibe offers more convenient and user friendly interface especially when dealing with real-time neurofeedback.

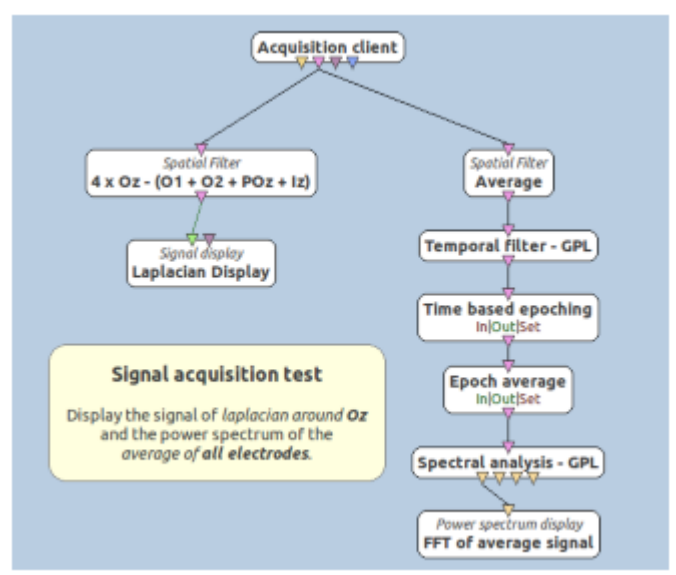

**Figure 5: Open vibe Graphical Interface**

### <span id="page-10-1"></span><span id="page-10-0"></span>**2.4.1 Classification and Feature extraction**

EEG signals retrieved are usually low in frequencies and it is hard to distinguish between one signal with another signal. Thus to increase the signal change from one another, Common Spatial Pattern (CSP) algorithm are used.

Box below that provided in Openvibe figure spatial filters according to the CSP algorithm that helps to increase the discrimination between two types of events that occurs simultaneously.

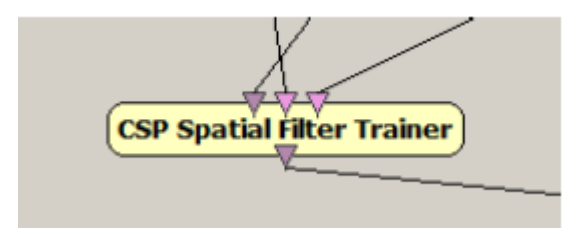

<span id="page-10-2"></span>**Figure 6: Spatial Filter Trainer**

# <span id="page-11-0"></span>**Chapter 3: Methodology/Project Work**

## <span id="page-11-1"></span>**3.1 Research Methodology**

The methodology implemented in this project is based on responsive development approach. It aims to find the best yet dynamic approach solutions with operation of iterative and incremental development that promotes adaptive planning, imaginative progress and well-organized delivery.

## <span id="page-11-2"></span>**3.2 Tools**

### <span id="page-11-3"></span>**3.2.1 Software:**

There is some software and development tools will be used to complete the project

### **Emotiv SDK (Software Development Kit)**

EMOTIV EEG Headset provided in the lab is one of the important equipment that needed to be use. There are 3 suites that can be used in this application. The expressive suite, affective suite and cognitive suite. This SDK is completed with a high resolution images and wireless neuroheadset connection. The API of this SDK can be used with numerous programming languages such as Visual studio, java and python that can produce numerous creative application of neuroscience.

<span id="page-11-4"></span>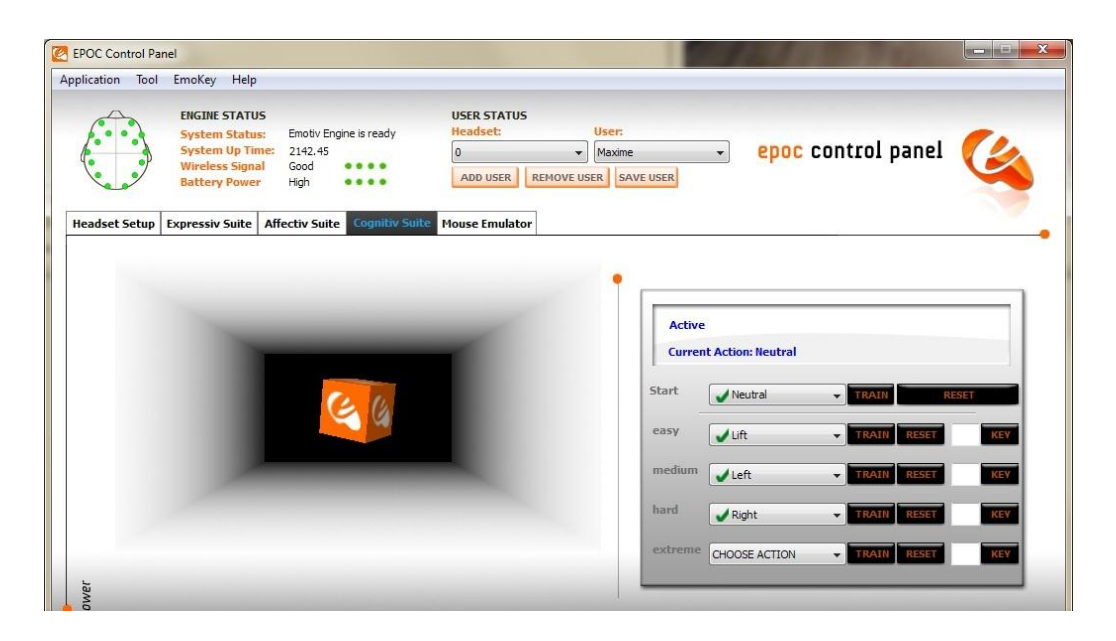

**Figure 7: Cognitiv Suite**

## **Visual Studio (2010)**

LUA programming language is mainly used in this project. It can be viewed and edited using Microsoft Visual Studio (2010) . LUA programming is easy and user-friendly. Nowadays, many developers especially the one that dealing with neuroscience technologies prefers to write in LUA programming language because of its simplicity and dynamic response.

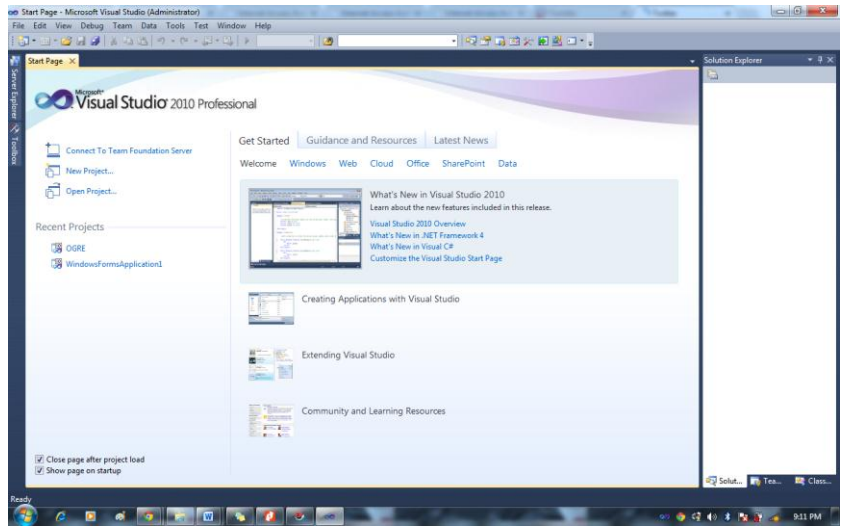

**Figure 8: Microsoft Visual Studio 2010**

## <span id="page-12-0"></span>**Open Vibe:**

OpenViBE is a platform that is established to design, test and use the [brain-computer](http://en.wikipedia.org/wiki/Brain-computer_interface)  [interfaces.](http://en.wikipedia.org/wiki/Brain-computer_interface) It is software for real-time neurosciences meaning that the process of acquiring, filtering, processing, classifying and visualizing brain signals are always conducted in real time.

<span id="page-12-1"></span>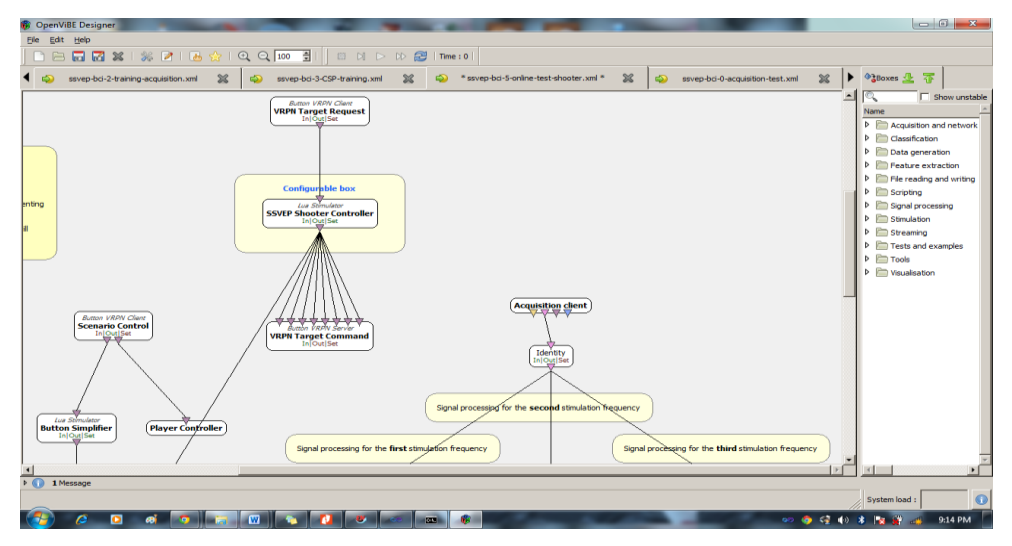

**Figure 9: Openvibe Designer**

#### **VRPN (Virtual-Reality Peripheral Network)**

The Virtual-Reality Peripheral Network (VRPN) is a set of classes within a library and a set of servers. For a virtual-reality (VR) system, VRPN are used as a transparent network that connect the application program to external application regardless if they are physical or within the network itself. A declared host at each VR station controls the peripherals and VRPN provide the connection between the application and all devices [\[9\]](#page-23-9). For this project, VRPN are used to connect keyboard stimulator with the Lua Stimulator in Openvibe. It also is used to connect Openvibe with external application which is OGRE.

#### **OGRE**

OGRE (**O**bject-Oriented **G**raphics **R**endering **E**ngine) is a platform created to develop 3D graphics. It scene-oriented with flexible 3D engine written in C++ that is designed to make it simpler and easier for developers to produce applications that employ hardware-accelerated 3D graphics [\[10\]](#page-23-10). In this project, OGRE is used to develop a graphic simulation of a spaceship with flickering stimulus. It is then integrated with Openvibe that uses EEG signal as an input and perform certain action based on the input signals.

#### <span id="page-13-0"></span>**3.2.2 Hardware:**

#### **Emotiv EPOC**

The Emotiv EPOC is a 14 channels headset. It uses 14 different electrodes that are scattered in different but specific parts around the scalp to read and retrieve electrical signals emitted by the brain so that it can be monitored and detected the user's thoughts (Cognitive), feelings and expressions (expressive).[\[11\]](#page-23-11)

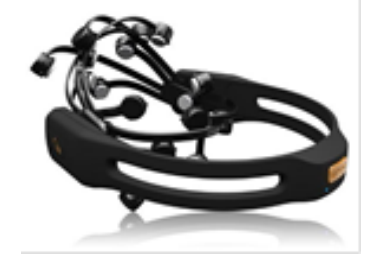

**Figure 10: EMOTIV EPOC Headset**

## <span id="page-14-0"></span>**3.3 Project Flowchart**

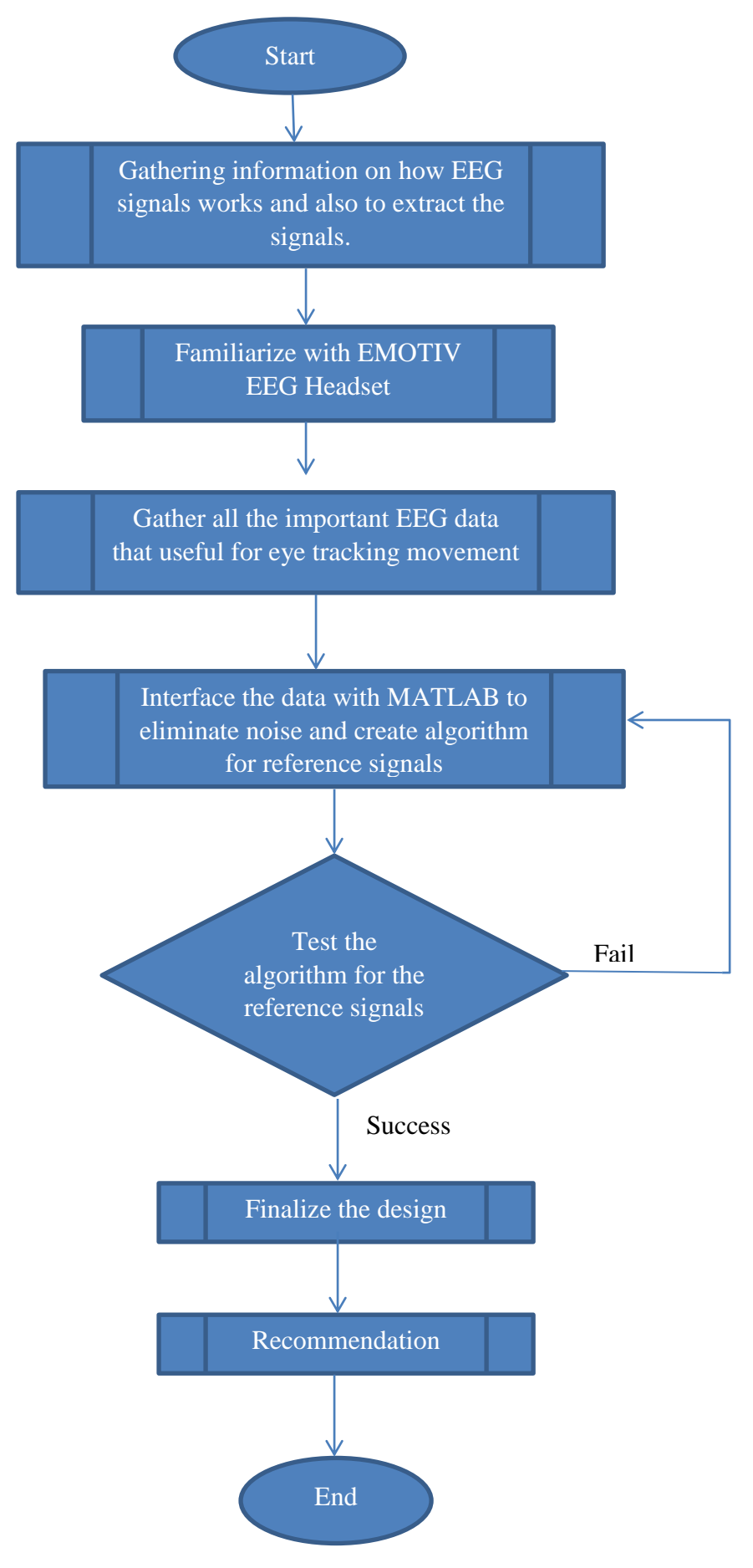

# **3.4 Gantt Chart and Key Milestone**

# Gantt chart and Key Milestone for FYP 1 and FYP 2:

<span id="page-15-0"></span>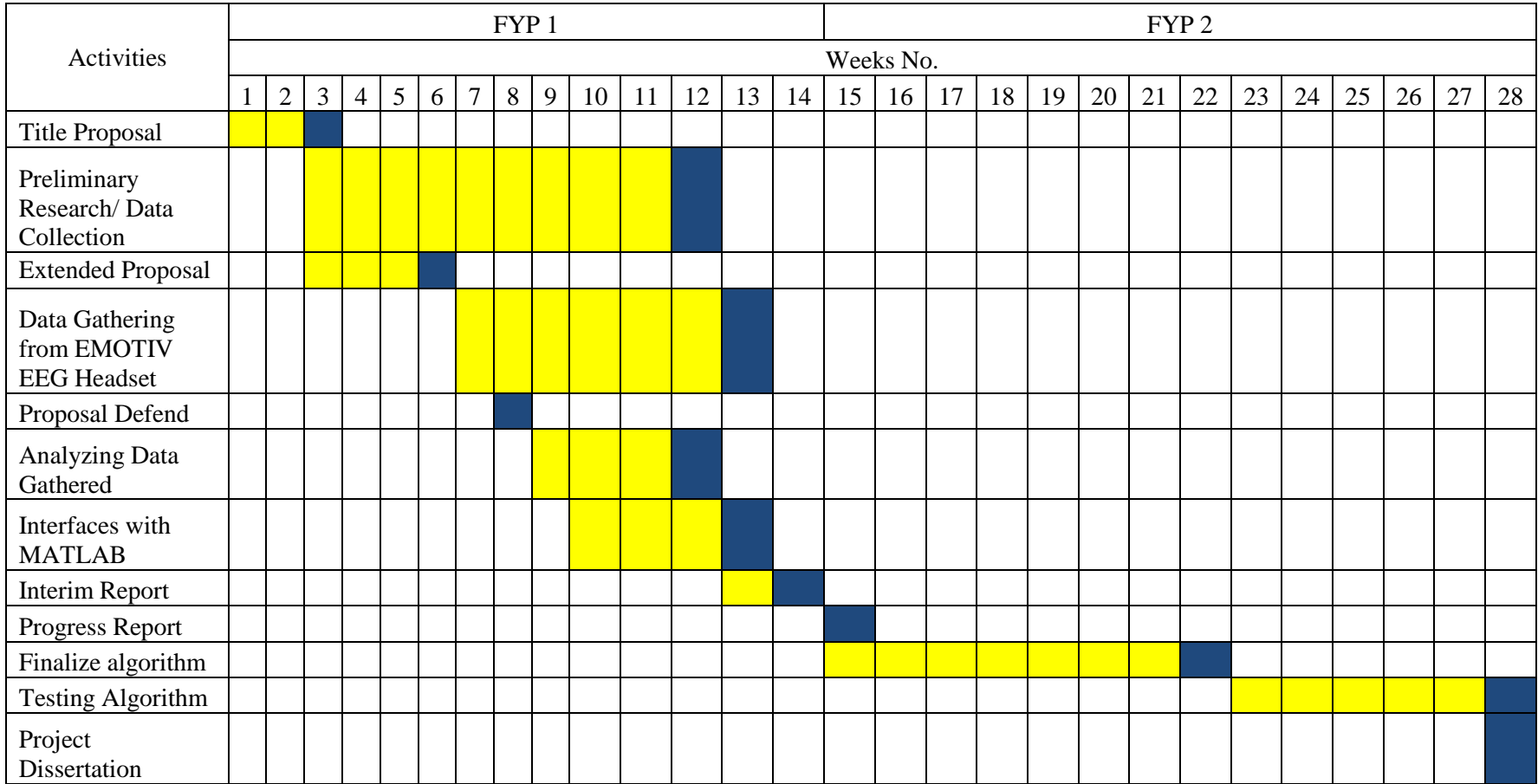

# <span id="page-16-0"></span>**Chapter 4: Result and Discussions**

# <span id="page-16-1"></span>**4.1 Extracting EEG Signal from EMOTIV using OpenVibe**

OpenVibe is one of user friendly platform especially for BCI application. Using this tool, EEG signal can be easily extracted and manipulated according to the desired environment.

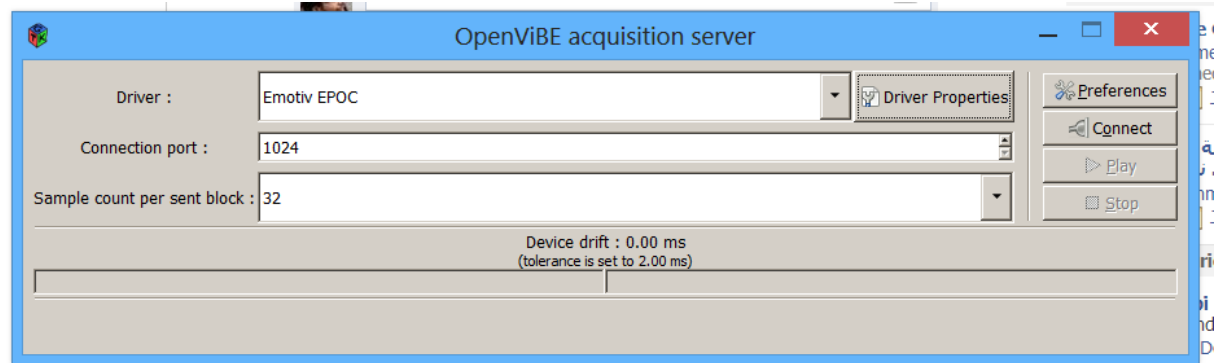

#### **Figure 11: Acquisition Server**

<span id="page-16-2"></span>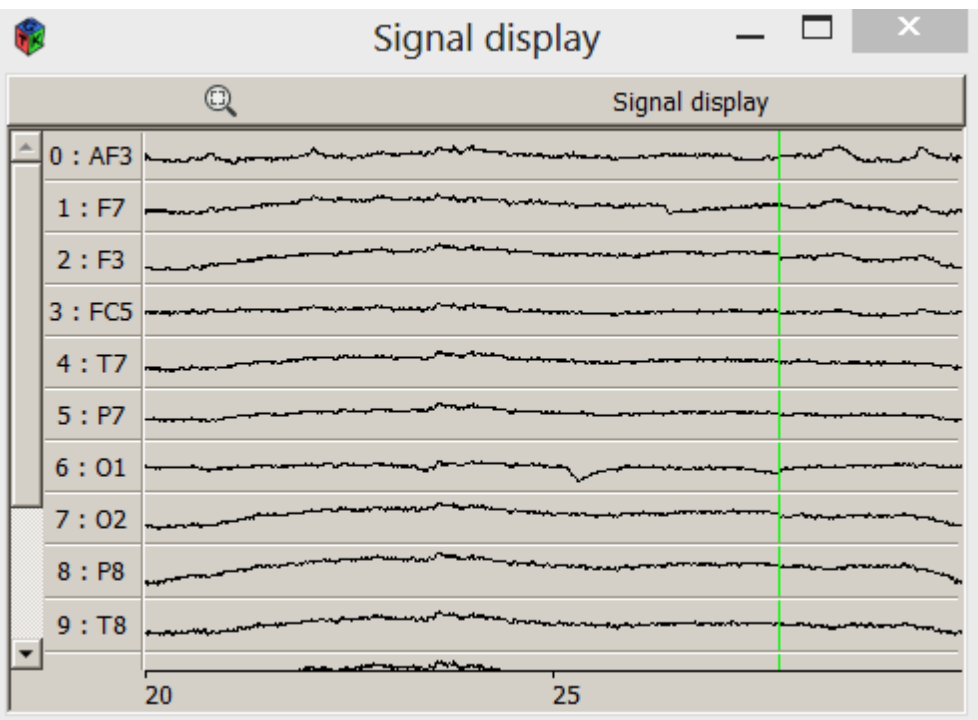

<span id="page-16-3"></span>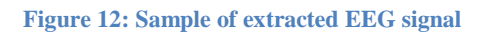

The type of the acquisition device should be carefully chosen as it will be used and then ported to the Design framework. As Openvibe's acquisition server is already equipped with EMOTIV EPOC driver, user can easily select the interface and declare the local host for this connection. It is important to declare the local host accordingly, as the same local host is used when designing and running the scenarios from Openvibe.

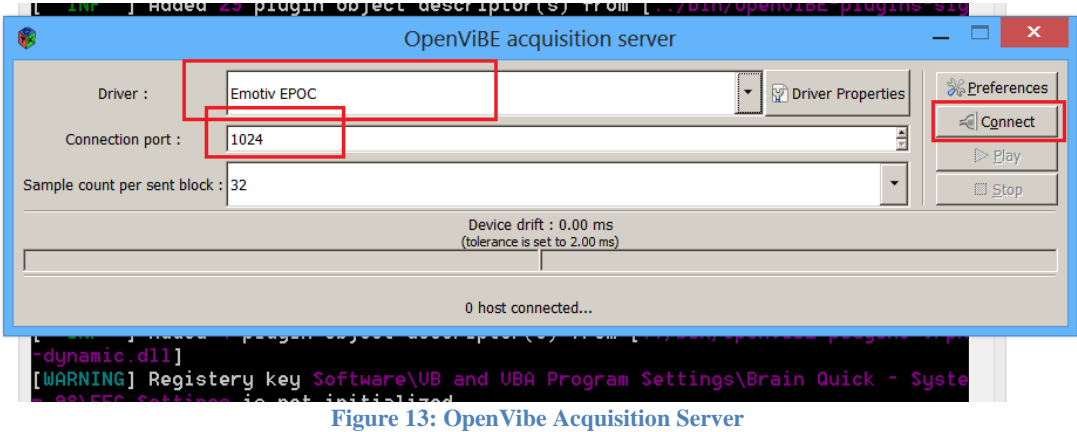

<span id="page-17-0"></span>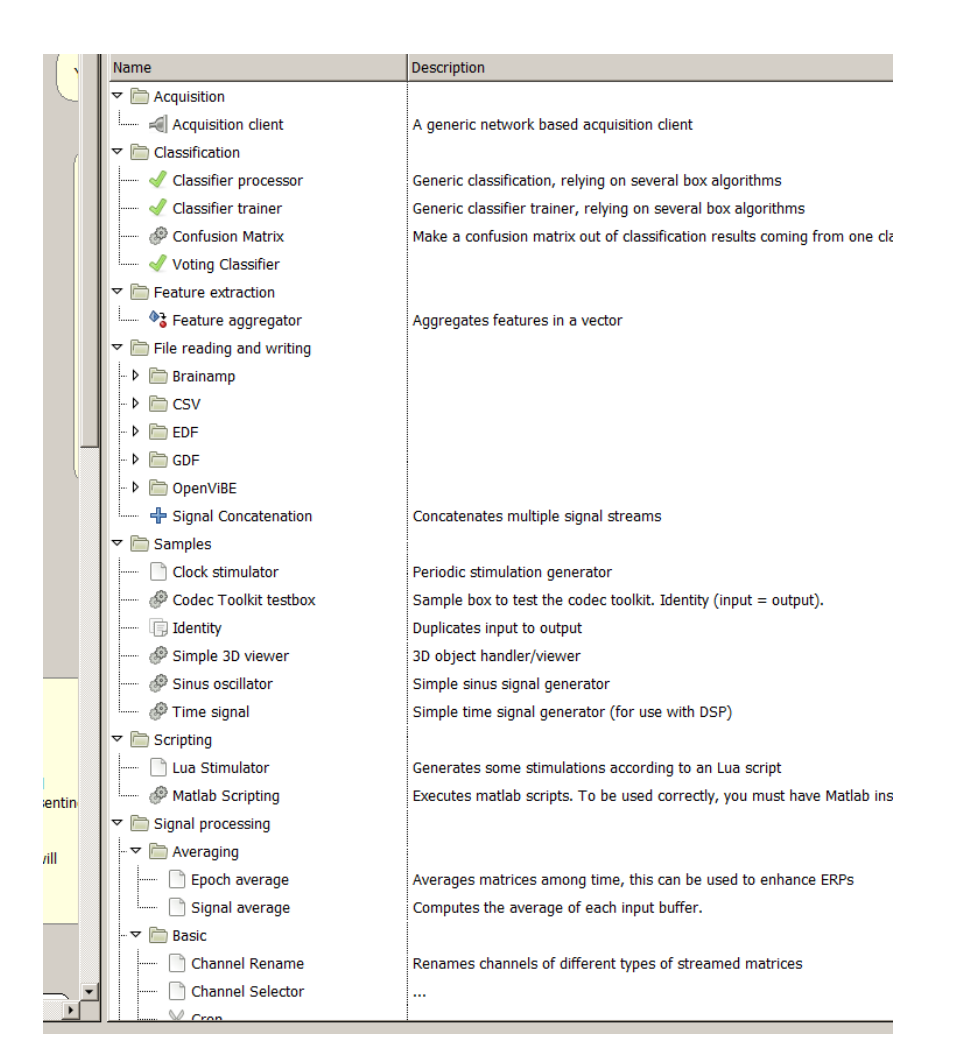

<span id="page-17-1"></span>**Figure 14: Sample of OpenVibe Module**

## <span id="page-18-0"></span>**4.2 Training the data**

Below configured environment are used to play a scenario that helps to get the desired EEG signals.

- 1) VRPN client are used to control the scenario. Keyboard stimulator is interface with Openvibe using VRPN client. The scenario will only be played when the spacebar of the keyboard are pressed.
- 2) SSVEP Training Controller is used to control the scenario played. It can be used to modify the frequency of the flickering stimulus, color of the boxes and the delay between each box.
- 3) Generic Stream Writer is used to record the acquired signals after the scenarios finish playing.

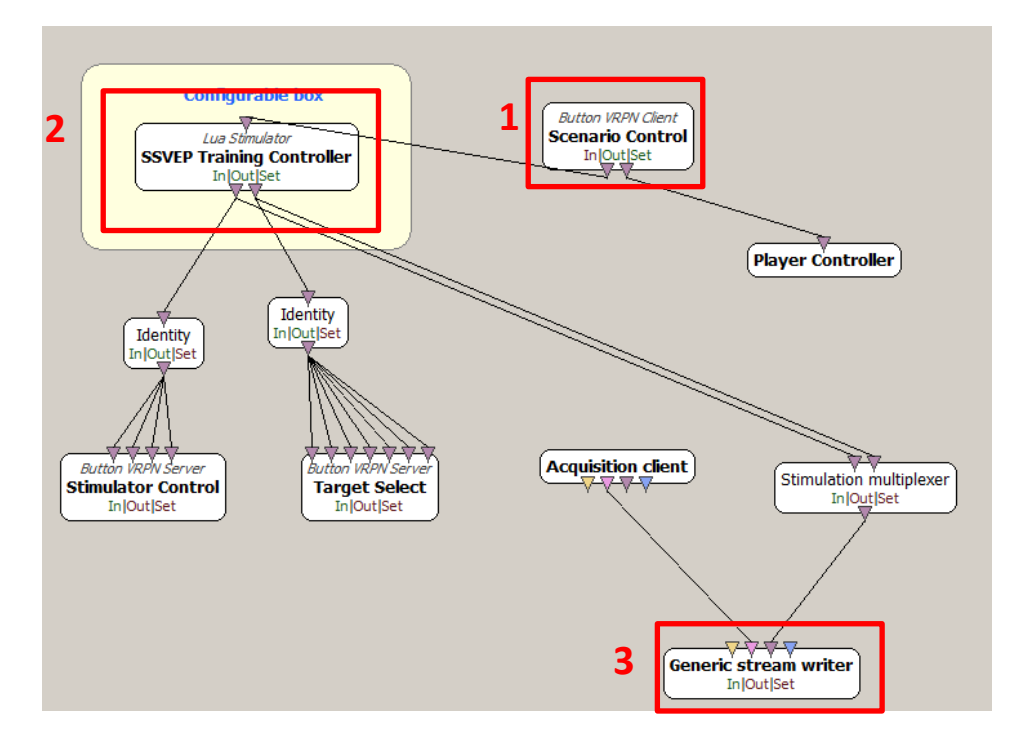

<span id="page-18-1"></span>**Figure 15: Environment created to train the data**

#### <span id="page-19-0"></span>**4.2.1Training Acquisition**

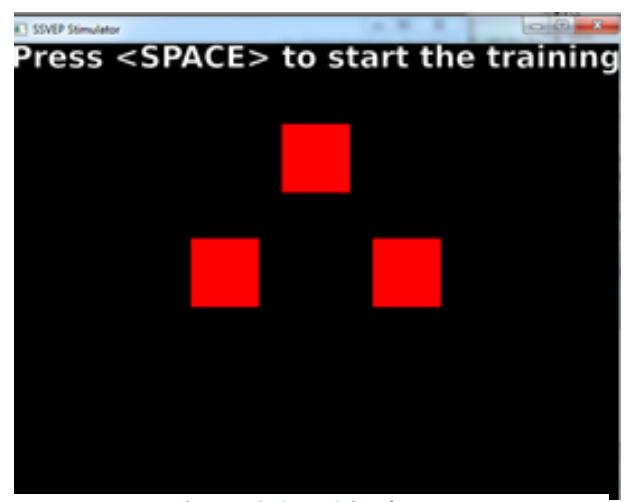

**Figure 16: Start Stimulator**

Subject will be asked to focus their visual to different flickering frequency object. Each flickering frequencies are actually giving out different SSVEP. With different SSVEP the eye movement can be track and distinguish. This training will take about 10 to 15 minutes to be completed and it also required high focus intensity from the subject.

## <span id="page-19-1"></span>**4.3 Feature Extraction**

Certain features are extracted from the digitized EEG signal in this stage. The desired frequency range is extracted and the amplitude relative to some reference level is measured. The extracted features can be denoted as some frequency bands on the power spectrum. It will be extremely difficult to classify those mental tasks even with a well-executed classifier if the feature combinations are representing mental overlap each other. But, if the feature sets are not over lapping and different, most of the classifiers can be used efficiently to classify them.

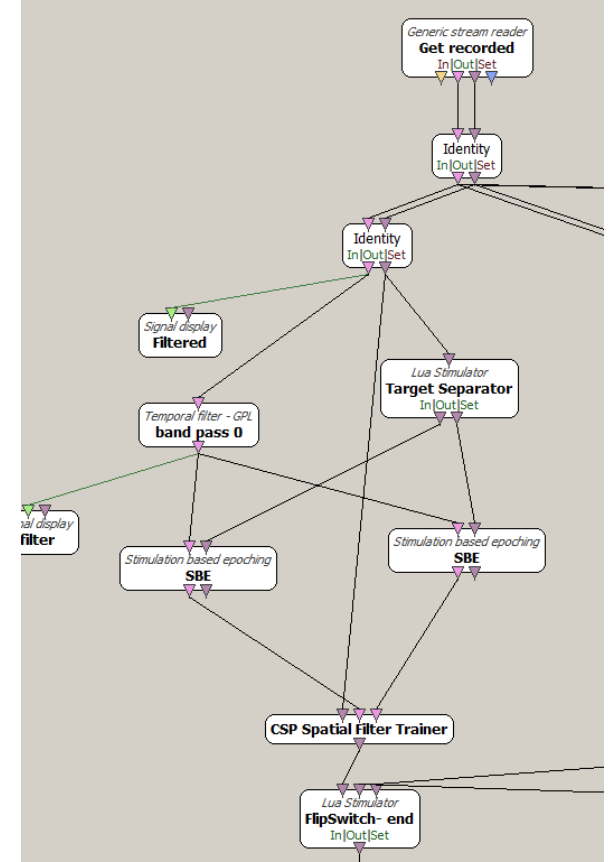

**Figure 17: Environment for Feature Extraction**

## <span id="page-20-0"></span>**4.4 Classifier Training**

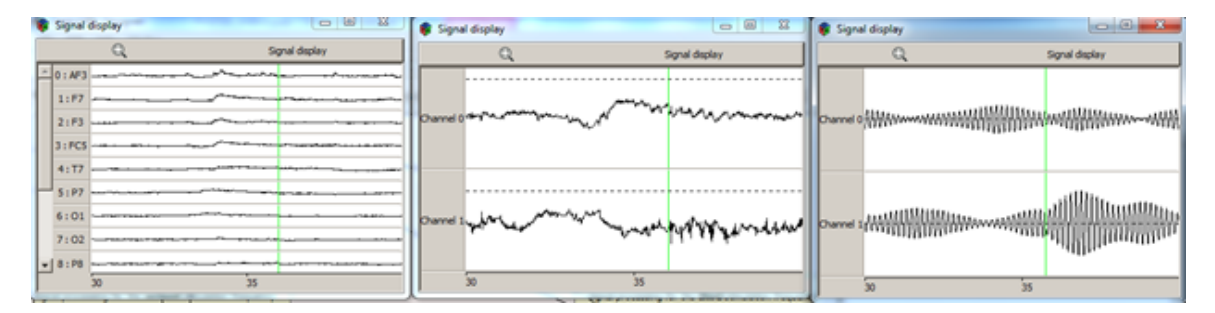

<span id="page-20-1"></span>**Figure 18: From left (Signal acquired, Filtered Signal using CSP filter, Filtered Signal using Low Pass Filter)**

The classifier training is used to classify the useful signal. Common Spatial Pattern (CSP) filter is a filter that is developed from Common Spatial Pattern algorithm. The goal of the algorithm is to improve the discrimination of two types of signals. The spatial filters are constructed in a way they maximize the variance for signals of the first condition while at the same time they minimize it for the second condition. This can be used for discriminating the signals of two commonly used motor-imagery tasks (e.g. left versus right hand movement). It can also be used for two-class SSVEP experiments or any other experiment where the discriminative information is contained in the variance (or power in a certain band) of the signal conditions. Thus, CSP filter is used to increases the signal variance for one condition while minimizing the variance for the other condition. This training will take around 10 minutes to complete.

# <span id="page-21-0"></span>**4.5 Performance Results**

|  |  | J At time 501.758 sec <box 0x0000116d)="" aka="" algorithm::(0x00005984,="" classifier="" trainer=""> Received train stimulation. Data din is (2240x2)</box>                        |
|--|--|----------------------------------------------------------------------------------------------------|
|  |  | [ INF ] At time 501.758 sec <box (0x00002534,="" 0x0000116d)="" aka="" algorithm::="" classifier="" trainer=""> Randomizing the feature vector set</box>                            |
|  |  | [ INF ] At time 501.758 sec <box (0x00005334,="" 0x0000115d)="" aka="" algorithm::="" classifier="" trainer=""> k-fold test could take quite a long time, be patient</box>          |
|  |  | [ INF ] At time 501.758 sec <box (0x00006334,="" 0x0000116d)="" aka="" algorithm::="" classifier="" trainer=""> Finished with partition 1 / 10 (performance : 504)</box>            |
|  |  | INF ] At time 501.758 sec <box 0x0000116d)="" aka="" algorithm::(0x00005884,="" classifier="" trainer=""> Finished with partition 2 / 10 (performance : 47.8214%)</box>             |
|  |  | INF   Rt time 501.758 sec <box 0x0000116d)="" aka="" algorithm::(0x00006984,="" classifier="" trainer=""> Finished with partition 3 / 10 (performance : 51.3393%)</box>             |
|  |  | [ IN time ] At time 501.758 sec <box (0x000008984,="" 0x0000116d)="" aka="" algorithm::="" classifier="" trainer=""> Finished with partition 4 / 10 (performance : 52.6786%)</box>  |
|  |  | [ INF ] At time 501.758 sec <box 0x0000116d)="" aka="" algorithm::(0x00006984,="" classifier="" trainer=""> Finished with partition 5 / 10 (performance : 54.01799)</box>           |
|  |  | INF 1 At time 501.758 sec <box (0x00005384,="" 0x00001166)="" aka="" algorithm::="" classifier="" trainer=""> Finished with partition 6 / 10 (performance : 54.9107%)</box>         |
|  |  | INF   At time 501.758 sec <box (0x00006384,="" 0x0000156d)="" aka="" algorithm::="" classifier="" trainer=""> Finished with partition 7 / 10 (performance : 50.8929%)</box>         |
|  |  | [ INF ] At time 501.758 sec <box (0x00005884,="" 0x0000116d)="" aka="" algorithm::="" classifier="" trainer=""> Finished with partition 8 / 10 (performance : 51.3393%)</box>       |
|  |  | [ INF ] At time 501.758 sec <box (0x00006984,="" 0x0000116d)="" aka="" algorithm::="" classifier="" trainer=""> Finished with partition 9 / 10 (performance : 53.1254)</box>        |
|  |  | [ THF ] At time 501.758 sec <box (0x00005984,="" 0x0000116d)="" aka="" algorithm::="" classifier="" trainer=""> Finished with partition 10 / 10 (performance : 49.5536%)</box>      |
|  |  | [ INT ] At time 501.758 sec <box (0x00005984,="" 0x00001166)="" aka="" algorithm::="" classifier="" trainer=""> Cross-validation test accuracy is 51.51754 (signa = 2.142864)</box> |
|  |  | [ INF ] At time 501.758 sec <box 0x0000116d)="" aka="" algorithm::(0x00006984,="" classifier="" trainer=""> Training set accuracy is 51.3839% (optimistic)</box>                    |

**Figure 19: The performance of the trained signals**

<span id="page-21-2"></span>After classifier training, the performance of the signal will be displayed. Higher percentage of the performance indicates that the signal is very useful and vice versa. However, the highest signal can be obtained from now is around 70% which is still lacking as 80% performance is needed.

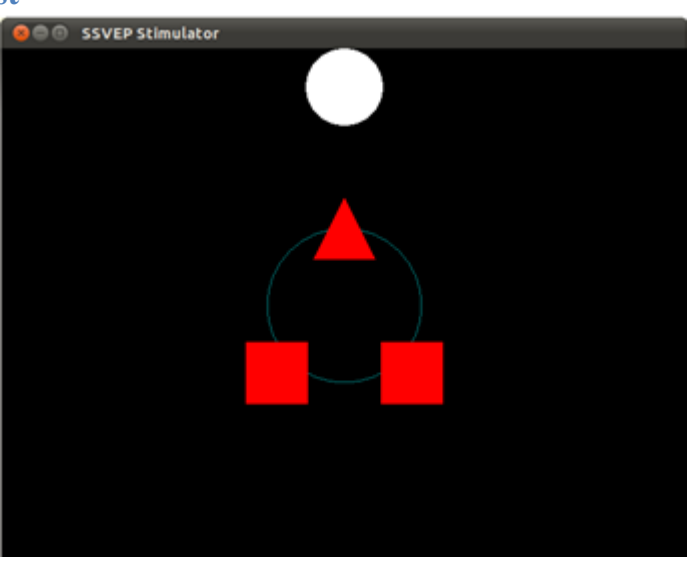

## <span id="page-21-1"></span>**4.6 Online Test**

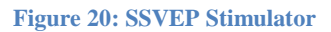

<span id="page-21-3"></span>A scenario is created to test the signal acquired from previous step. With different flickering frequency, subject are expected to move the object accordingly using only their focus; left square (clockwise), right square (anti-clockwise), triangle (to shoot the white target). However, with poor training performance  $(<80\%)$ , it is quite hard to move the object accordingly.

## <span id="page-22-0"></span>**Chapter 5: Conclusion and Recommendations**

## <span id="page-22-1"></span>**5.1 Conclusion**

In conclusion, interfaces that can track eye movement and translate it into the desired movement are successfully built. However, it takes more times to work on the programming language that can create and simulate the eye movement into a drawing.

Also, instead of using MATLAB, new software that is user friendly, more dynamic, cost-free, and focused only neurofeedback signals are successfully integrated and implemented in this project.

It is also noticed that even with the same subject, the performance of the signal can be vary according to their state of emotion and ability to remain focused on a long time. Thus the system is not universal and a lot of users will face issue when using the system.

### <span id="page-22-2"></span>**5.2 Recommendations**

Future works that can be worked on in other to fulfill the objective are:

- 1) Develop algorithm that can complete the training acquisition data in short time with accurate result of the EEG signals.
- 2) Develop another framework using OGRE that is reliable and efficiently working for a hands-free drawing using EEG system.
- 3) Find a new method and algorithm that can distinguish the variation of the signal more effectively other than Common Spatial Pattern filter.
- 4) Make a new programming course that focused on LUA programming that is really useful for BCI application in the future.

## <span id="page-23-0"></span>**References**

- <span id="page-23-2"></span>[1] Y. Han and H. Bin, "Computer Interfaces Using Sensorimotor Rhythms: Current State and Future Perspectives," *Biomedical Engineering, IEEE Transactions on,* vol. 61, pp. 1425-1435, 2014.
- <span id="page-23-1"></span>[2] Z. N. M. R.J. Huster, S. Enriquez-Geppert, C. Herrmann, "Brain-computer interfaces for EEG neurofeedback: Peculiarities and solutions," *International Journal of Psychophysiology, ,* vol. 91, pp. 36–45, 2014.
- <span id="page-23-3"></span>[3] M. Zabihi, S. Kiranyaz, T. Ince, and M. Gabbouj, "Patient-specific epileptic seizure detection in long-term EEG recording in paediatric patients with intractable seizures," in *Intelligent Signal Processing Conference 2013 (ISP 2013), IET*, 2013, pp. 1-7.
- <span id="page-23-4"></span>[4] O. L. Smart, G. A. Worrell, G. J. Vachtsevanos, and B. Litt, "Automatic detection of high frequency epileptiform oscillations from intracranial EEG recordings of patients with neocortical epilepsy," in *Technical, Professional and Student Development Workshop, 2005 IEEE Region 5 and IEEE Denver Section*, 2005, pp. 53-58.
- <span id="page-23-5"></span>[5] J. Wu, J. Zhang, and L. Yao, "An automated detection and correction method of EOG artifacts in EEG-based BCI," in *Complex Medical Engineering, 2009. CME. ICME International Conference on*, 2009, pp. 1-5.
- <span id="page-23-6"></span>[6] A. Funase, T. Hashimoto, T. Yagi, A. K. Barros, A. Cichocki, and I. Takumi, "Research for estimating direction of saccadic eye movements by single trial processing," in *Engineering in Medicine and Biology Society, 2007. EMBS 2007. 29th Annual International Conference of the IEEE*, 2007, pp. 4723-4726.
- <span id="page-23-7"></span>[7] Fabrizio Beverina, Giorgio Palmas, Stefano Silvoni, Francesco Piccione, and S. Giove, "User adaptive BCIs:SSVEP and P300 based interfaces " *PsychNology* vol. 1, pp. 331-354, 2003.
- <span id="page-23-8"></span>[8] Openvibe.inria.fr.OpenViBE. Software for Brain Computer Interfaces and Real TimeNeurosciences [Online]. Available:<http://openvibe.inria.fr/> [
- <span id="page-23-9"></span>[9] V. R. P. Network. (22nd September). *VRPN 07.32|Virtual Reality Peripheral Network*. Available[: http://www.cs.unc.edu/Research/vrpn/](http://www.cs.unc.edu/Research/vrpn/)
- <span id="page-23-10"></span>[10] OGRE. (2001, 23rd September). *OGRE*. Available:<http://www.ogre3d.org/>
- <span id="page-23-11"></span>[11] A. Kawala-Janik, M. Podpora, M. Pelc, P. Piatek, and J. Baranowski, "Implementation of an inexpensive EEG headset for the pattern recognition purpose," in *Intelligent Data Acquisition and Advanced Computing Systems (IDAACS), 2013 IEEE 7th International Conference on*, 2013, pp. 399-403.

# <span id="page-24-0"></span>**Appendices**

```
1) Coding for training acquisition controller using LUA,
sequence = \{\}number_of_cycles = 0
stimulation_duration = nil
break_duration = nil
flickering_delay = nil
target_width = nil
target_height = nil
target_positions = {}
number_of_targets = {}
stimulationLabels = {
       0x00008100,
       0x00008101,
       0x00008102,
       0x00008103,
       0x00008104,
       0x00008105,
       0x00008106,
       0x00008107
}
function initialize(box)
       dofile(box:get_config("${Path_Data}") .. "/plugins/stimulation/lua-stimulator-stim-
codes.lua")
```

```
-- load the goal sequence
        s_sequence = box:get_setting(2)
        for target in s_sequence:gmatch("%d+") do
                table.insert(sequence, target)
                number_of_cycles = number_of_cycles + 1
        end
        box:log("Info", string.format("Number of goals in sequence: [%d]", 
number_of_cycles))
        -- get the duration of a stimulation sequence
        s<sub>est</sub> simulation<sub>equation</sub> = box:get<sub>set</sub> setting(3)if (s_stimulation_duration:find("\frac{9}{6}d+[.]?%d*$") ~= nil) then
                stimulation_duration = tonumber(s_stimulation_duration)
                box:log("Info", string.format("Stimulation Duration : [%g]", 
stimulation_duration))
        else
                box:log("Error", "The parameter 'stimulation duration' must be a numeric 
value\n")
                error()
        end
        -- get the duration of a break between stimulations
        s_break_duration = box:get_setting(4)
        if (s_break_duration:find("\%d+[.]?%d*\") ~= nil) then
                break\_duration = tonumber(s\_break\_duration)box:log("Info", string.format("Break Duration : [%s]", s_break_duration))
        else
                box:log("Error", "The parameter 'break duration' must be a numeric 
value\n")
                error()
```

```
26
```

```
end
```

```
-- get the delay between the appearance of the marker and the start of flickering
        s_flickering_delay = box:get_setting(5)
        if (s_flickering_delay:find("^%d+[.]?%d*$") ~= nil) then
                flickering_delay = tonumber(s_flickering_delay)
                box:log("Info", string.format("Flickering Delay : [%s]", s_flickering_delay))
        else
                box:log("Error", "The parameter 'flickering delay' must be a numeric 
value\n")
                error()
        end
        -- get the target size
        s_targetSize = box:get\_setting(6)s_width, s_height = s_targetSize:match("^(%d+[.]?%d*);(%d+[.]?%d*)$")
        target\_width = tonumber(s\_width)target\_height = tonumber(s\_height)if s_width \sim = nil and s_height \sim = nil then
                box:log("Info", string.format("Target dimensions : width = %g, height =
%g", target_width, target_height))
        else
                box:log("Error", "The parameter 'target size' must be in format float;float")
                error()
        end
        -- get the targets' positions
        s_targetPositions = box:get_setting(7)
        number_of_targets = 0
```

```
for s_target_x, s_target_y in s_targetPositions:gmatch("(-?%d+[.]?%d*);(-
?%d+[.]?%d*)") do
               box:log("Info", string.format("Target %d : x = %g y = %g",
number_of_targets, tonumber(s_target_x), tonumber(s_target_y)))
               table.insert(target_positions, {tonumber(s_target_x), tonumber(s_target_y)})
               number of targets = number of targets + 1
       end
       -- create the configuration file for the stimulation-based-epoching
       -- this file is used during classifier training only
       cfg_file_name = 
box:get_config("${Player_ScenarioDirectory}/configuration/stimulation-based-
epoching.cfg")
       cfg_file = io.open(cfg_file_name, "w")
       if cfg_file == nil then
               box:log("Error", "Cannot write to [" .. cfg_file_name .. "]")
               box:log("Error", "Please copy the scenario folder to a directory with write 
access and use from there.")
               return false
       end
       cfg_file:write("<OpenViBE-SettingsOverride>\n")
       cfg_file:write(" <SettingValue>", stimulation_duration, "</SettingValue>\n")
       cfg_file:write(" <SettingValue>", flickering_delay, "</SettingValue>\n")
       cfg_file:write(" <SettingValue>OVTK_StimulationId_Target</SettingValue>\n")
       cfg_file:write("</OpenViBE-SettingsOverride>\n")
```
-- create the configuration file for the training program

```
cfg_{file} =
```
cfg\_file:close()

io.open(box:get\_config("\${CustomConfigurationPrefix\${OperatingSystem}}-ssvep-demotraining\${CustomConfigurationSuffix\${OperatingSystem}}"), "w")

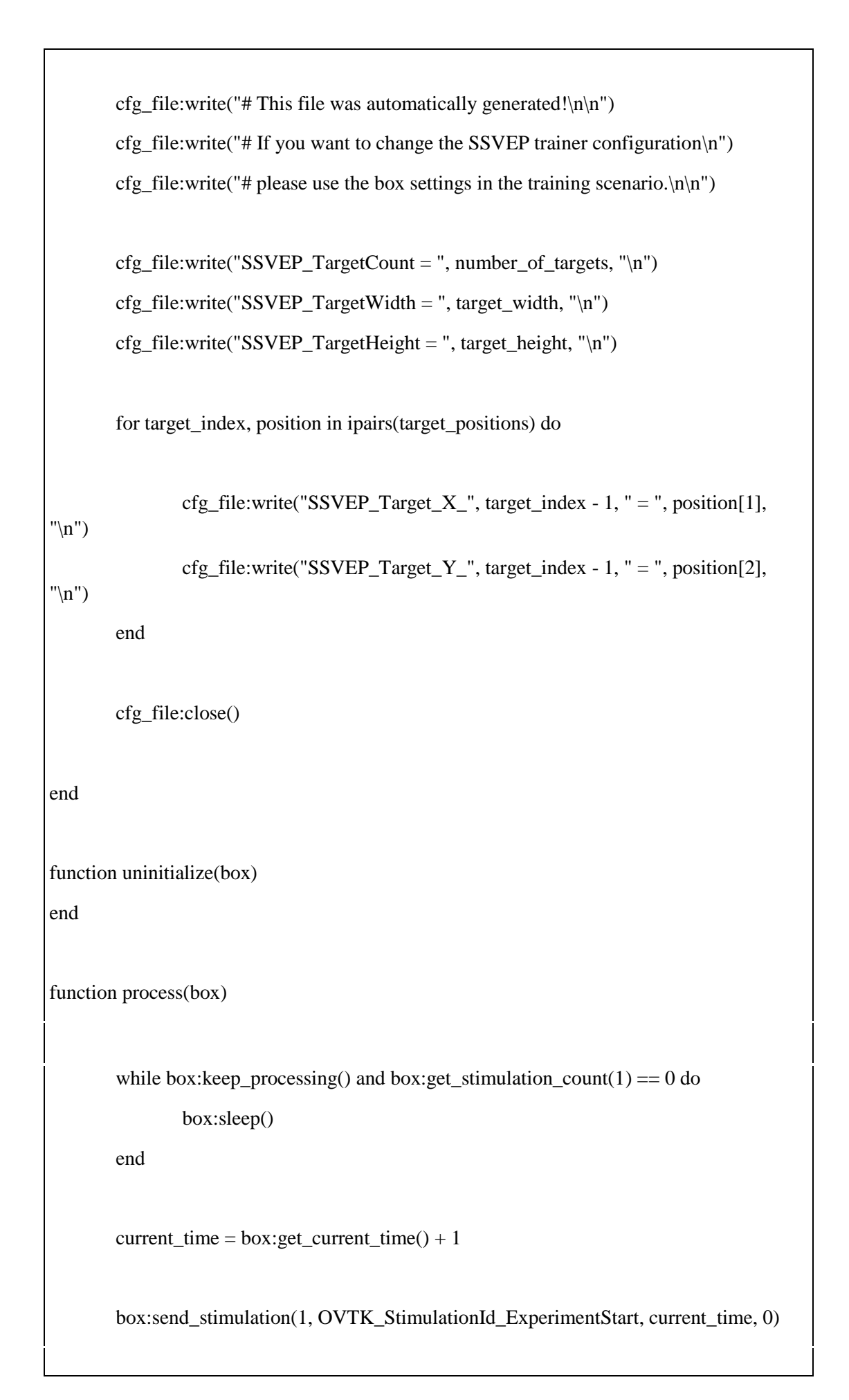

```
current_time = current_time + 2for i,target in ipairs(sequence) do
                box:log("Info", string.format("Goal no %d is %d at %d", i, target, 
current_time))
                -- mark goal
                box:send_stimulation(2, OVTK_StimulationId_LabelStart + target, 
current_time, 0)
                -- wait for Flickering_delay seconds
               current_time = current_time + flickering-delay-- start flickering
                box:send_stimulation(1, OVTK_StimulationId_VisualStimulationStart, 
current_time, 0)
                -- wait for Stimulation_duration seconds
                current_time = current_time + stimulation_duration
                -- unmark goal and stop flickering
                box:send_stimulation(1, OVTK_StimulationId_VisualStimulationStop, 
current_time, 0)
                -- wait for Break_duration seconds
                current_time = current_time + break_duration
        end
        box:send_stimulation(1, OVTK_StimulationId_ExperimentStop, current_time, 0)
        box:sleep()
end
```
<span id="page-29-0"></span>**2) Code for classifier training** targets  $= \{\}$  $non\_targets = \{\}$ sent\_stimulation = 0 function initialize(box)

```
dofile(box:get_config("${Path_Data}") .. "/plugins/stimulation/lua-
stimulator-stim-codes.lua")
             -- read the parameters of the box
             s_targets = box:get_setting(2)
             for t in s_targets:gmatch("%d+") do
                     \text{targets}[t + 0] = \text{true}end
             s\_non\_targets = box:get\_setting(3)for t in s_non_targets:gmatch("%d+") do
                     non_{\text{targets}}[t + 0] = trueend
             sent\_stimulation = _G[box:get\_setting(4)]end
function uninitialize(box)
end
function process(box)
             fini<sub>shed</sub> = falsewhile box:keep_processing() and not finished do
                     time = box:get_current_time()
                     while box:get_stimulation_count(1) > 0 do
```
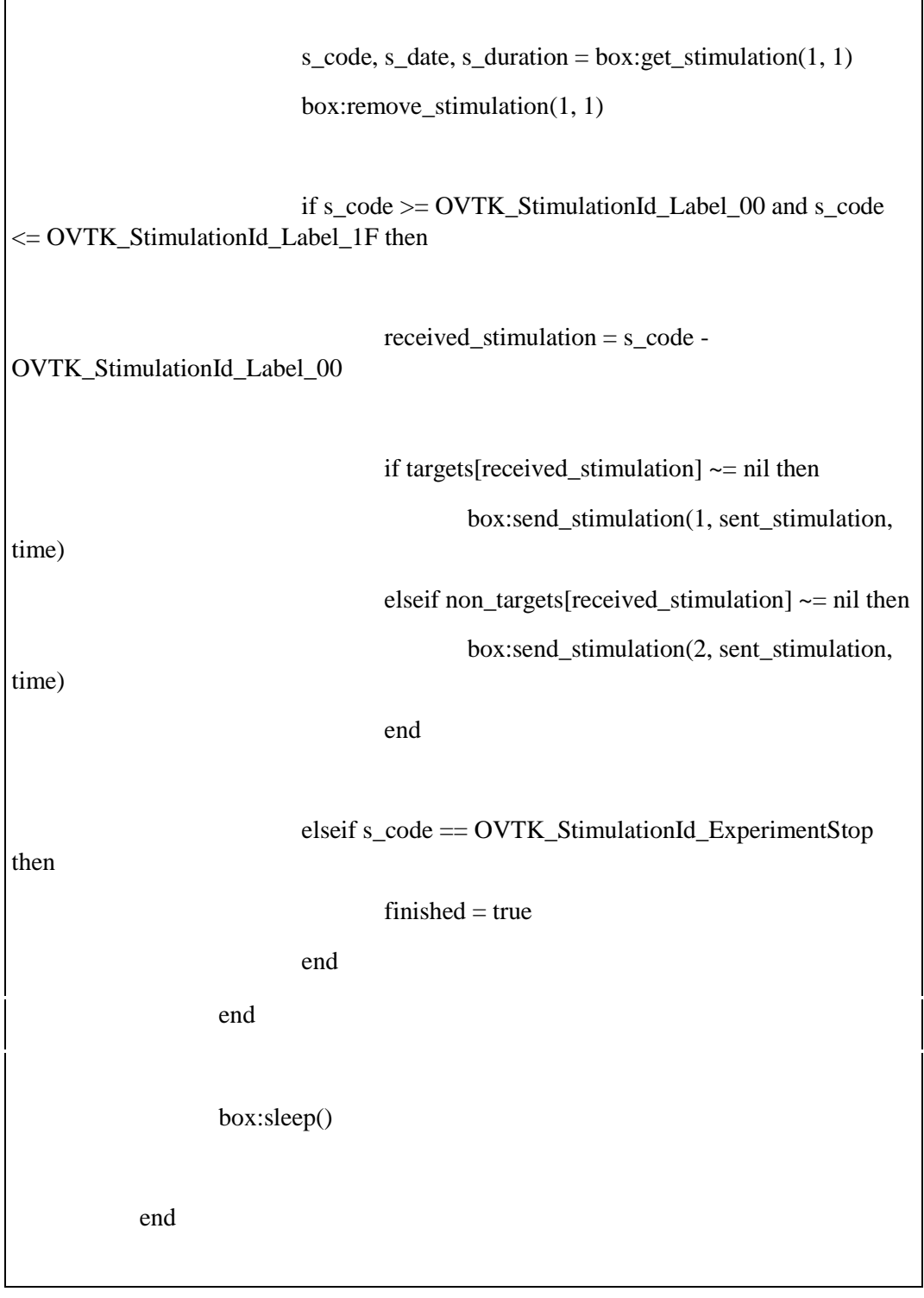

# **3) Code for Shooter Classifier**

 $\overline{1}$ 

<span id="page-31-0"></span> $class\_count = 0$ function initialize(box) dofile(box:get\_config("\${Path\_Data}") .. "/plugins/stimulation/luastimulator-stim-codes.lua")

```
class_count = box:get_setting(2)end
function uninitialize(box)
end
function process(box)
                while box:keep_processing() do
                        time = box:get_current_time()
                        while box: keep_processing() and box: get_stimulation_count(1) > 0do
                               local decision = 0local decided = false-- check each input
                               for i = 1, class_count do
                                       -- if the frequency is considered as stimulated
                                       if (box:get_stimulation(i, 1) -
OVTK_StimulationId_Label_00 == 1) then
                                                if not decided then
                                                        decision = i
                                                        decided = trueelse
                                                        decision = 0end
                                        end
                                       box:remove_stimulation(i, 1)
                               end
```

```
33
```
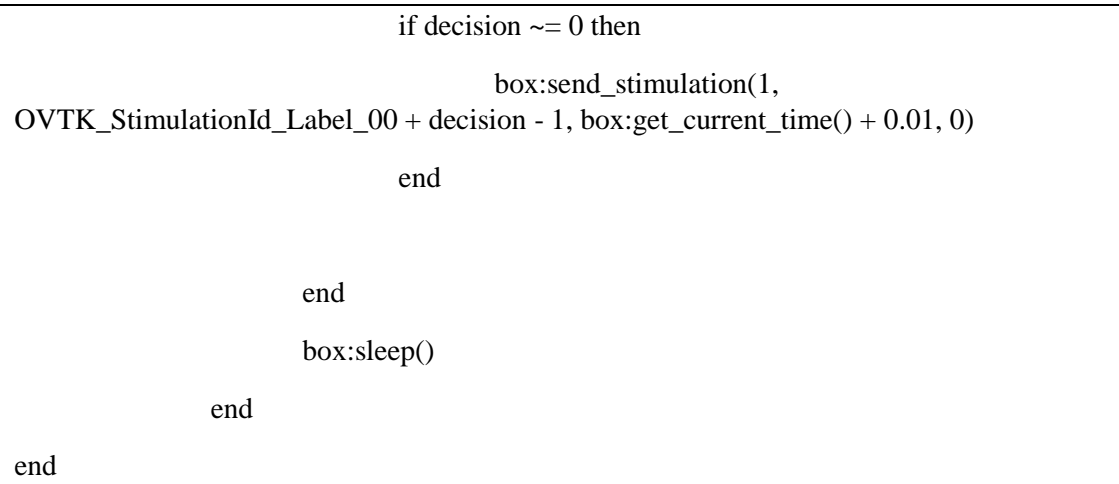